## **Implantação do SonicWave – Operacionalize o seu SonicWave em três etapas simples**

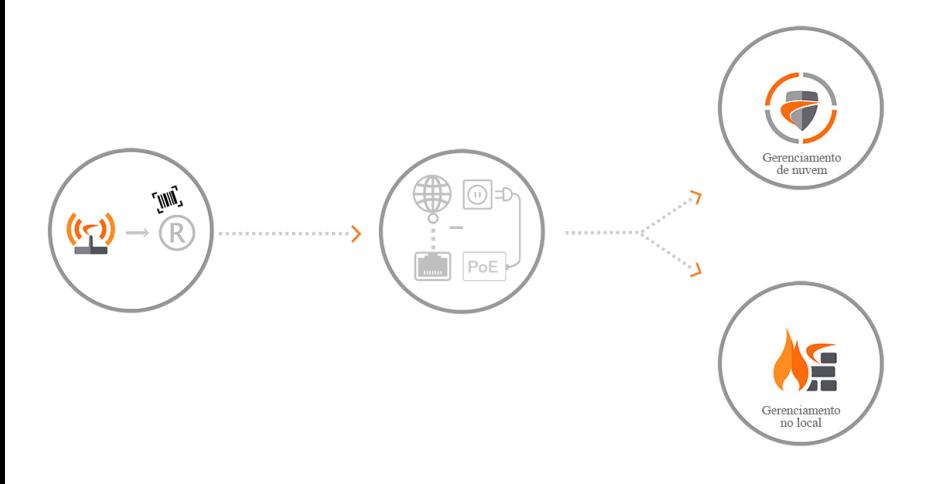

Capture Security Center > Wireless Cloud Management (Capture Security Center > Gerenciamento de nuvem sem fio).

Faça login em **[c](cloud.sonicwall.com)loud.sonicwall.com** para gerenciar o seu SonicWave

#### Firewall da SonicWall

Requer SonicOS 6.5.4 ou superior para gerenciar o SonicWave do firewall da SonicWall

Conectar o SonicWave à zona WLAN no firewall da SonicWall

#### **REGISTRAR**

Faça o download do aplicativo SonicWall SonicWiFi para **registrar** o SonicWave

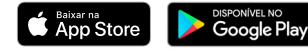

## **CONECTAR E LIGAR**

**Ligue** o SonicWave usando o PoE (não incluído) e conecte à Internet

#### **GERENCIAR**

Gerencie o seu SonicWave através do Capture Security Center ou do firewall da SonicWall

Apple a o longtion da Apple são marçe comerciais da Apple los recistradas por Estados Unidos e em quitros países A Apple Chris é uma marça de senico da Apple Inc. Andmid Goode Play e a longtion da Goode Play são marçes rec SonicWiFi são marcas comerciais da SonicWall Inc.

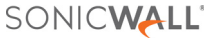

# **CONTEÚDO DO PACOTE**

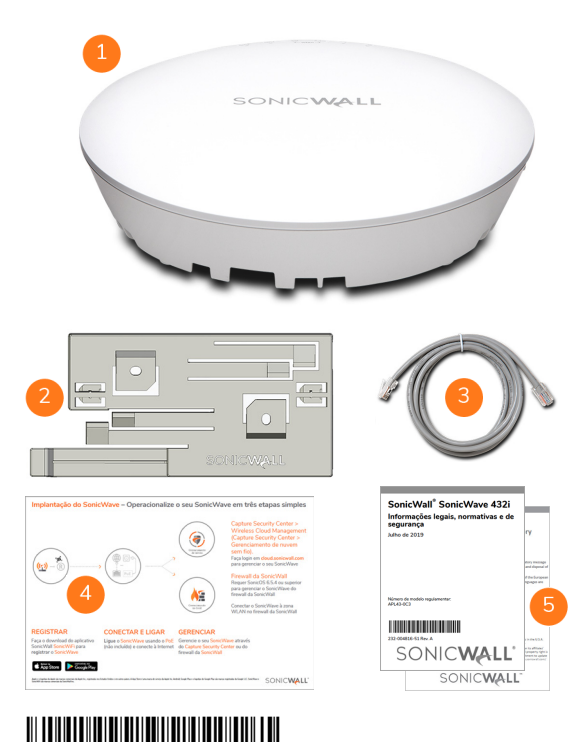

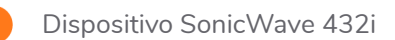

Suporte de montagem

Cabo CAT 5e

Ѫ

 $\hat{i}$ 

Guia de início rápido do SonicWave 432i da SonicWall

Documentos com Informações normativas, de ambiente e segurança

Se algum item estiver faltando no pacote, entre em contato com o Suporte técnico da SonicWall em: **https://www.sonicwall.com/support/contact-support**

O dispositivo Power over Ethernet para alimentação do SonicWave 432i é vendido separadamente e não está incluído no pacote.

232-004803-51 Rev. A GUIA DE INÍCIO RÁPIDO DO SONICWAVE 432i